Performance

### X9RACDOCKCB

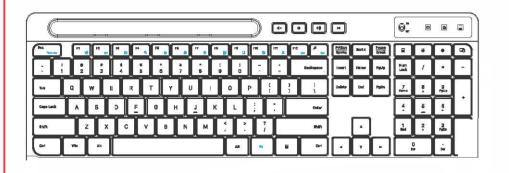

# 2.4GHZ (USB-A/USB-C) WIRELESS **KEYBOARD** for Windows | Chrome OS | Android

#### Keyboard

- 1. Unplug the USB RF dongle from your computer or mobile device, and turn the keyboard off by moving the ON/OFF switch to the
- OFF position. 2. Insert the USB RF dongle back into your computer or mobile devices.
- 3. Bring your keyboard close to the USB RF dongle and turn it on. Then immediately press and hold down the Esc key with your left hand and repeatedly tap the "K" key (kkkkkkkkkk) swiftly for a duration of 3 to 5 seconds. (If resync is done successfully, Fn lock LED will blink briefly).
- 4. Test the keyboard to verify if it works or not, if not working, please repeat steps 1-3. If needed, please contact our tech support, we will be glad to assist you.

### TOP F-ROW SHORTCUTS

The keyboards top F-row (F1-F12) is defaulted to boot up under Function key mode (white text/icons) as indicated by the FN lock LED.

To utilize the shortcuts "blue printed icons" on the F-row, simply press and hold the fn key followed by the shortcut you want to perform.

| Welcome to to to to to to to to to to the top to the top to the top to the top to the top top to the top top top top top top top top top top | the X9 Performance family and thank you for purchasing the KCB.                                                                                                    |
|----------------------------------------------------------------------------------------------------|----------------------------------------------------------------------------------------------------|
| peripherals a                                                                                                    | is to deliver aesthetically pleasing, high-quality and affordable<br>nd accessories to satisfy our customers. We do that by creat-<br>that are both innovative and practical but most importantly                                                                                                    |
|                                                                                                    | ny questions, feedback, or just want to say hi, please reach out support@X9Performance.com.                                                                                                    |
|                                                                                                    |                                                                                                    |
| With Love Fro<br>X9 Performar                                                                                                    | om Southern California,<br>nce                                                                                                    |
|                                                                                                    |                                                                                                    |
|                                                                                                    |                                                                                                    |
|                                                                                                    |                                                                                                    |
|                                                                                                    |                                                                                                    |
|                                                                                                    |                                                                                                    |
|                                                                                                    |                                                                                                    |
|                                                                                                    |                                                                                                    |
|                                                                                                    |                                                                                                    |
|                                                                                                    |                                                                                                    |
|                                                                                                    |                                                                                                    |
|                                                                                                    |                                                                                                    |
| any time by<br>cator. Whe<br>holding do<br>perform, vi                                                                                       | witch the F-row from Function key mode to Shortcut mode at<br>y pressing fn+Esc which will then turn off the FN lock LED indi-<br>en switched, you can still utilize the Function keys F1-F12 by<br>when the fn key followed by the Function key you would like to<br>fice versa. You can always switch the keyboard back and forth<br>modes by pressing fn+Esc. |
| Below is a                                                                                                    | table of shortcut keys printed in blue color on top row.                                                                                                    |
|                                                                                                    | Shortcut description                                                                                                    |
| Ŕ                                                                                                    | Open default web browser                                                                                                    |
|                                                                                                    | Open email program                                                                                                    |
|                                                                                                    | Open Windows Folder Explorer                                                                                                    |
|                                                                                                    | Search                                                                                                    |
| Q                                                                                                    | File save                                                                                                    |
|                                                                                                    | Print                                                                                                    |
|                                                                                                    |                                                                                                    |
| <b>°</b>                                                                                                    | Open Windows Settings                                                                                                    |
|                                                                                                    | Select all                                                                                                    |
|                                                                                                    | Сору                                                                                                    |
|                                                                                                    | Paste                                                                                                    |
| ×                                                                                                    | Cut                                                                                                    |
|                                                                                                    | Previous track                                                                                                    |
|                                                                                                    | Next track                                                                                                    |
| 5                                                                                                    | Open default music player (white color printed icon, and                                                                                                    |
|                                                                                                    | belongs to Function key mode)                                                                                                    |
|                                                                                                    |                                                                                                    |

Performance

## PACKAGE CONTENTS

Keyboard

- USB RF Receiver Dongle (located under the keyboard)
- Alkaline batteries (preinstalled) User's Manual

### SYSTEM REQUIREMENTS

- Any desktop, notebook computer or mobile devices with available USB-A or USB-C port • Windows 7/8/10/11 or later; Chrome OS; Android
- HARDWARE BASICS

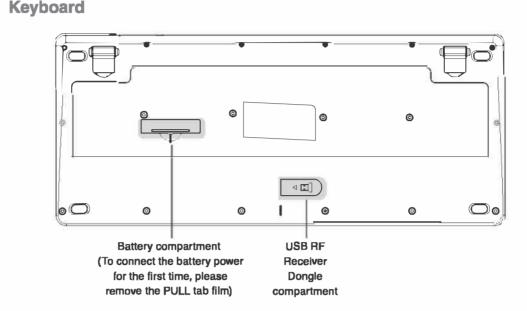

| To USB A port system/device                                                                                                    |
|----------------------------------------------------------------------------------------------------|
| Tablet and Phon                                                                                                    |
| Image: Constraint of the second second se |
|                                                                                                    |

### MEDIA KEYS AND EXTRA SHORTCUT KEYS

In addition to the shortcut keys printed in blue color, the keyboard has 4 media keys and 4 extra shortcut keys which always work whether the keyboard is in shortcut mode or Function key mode.

Below is a table of these 8 keys highlighted in gray blow.

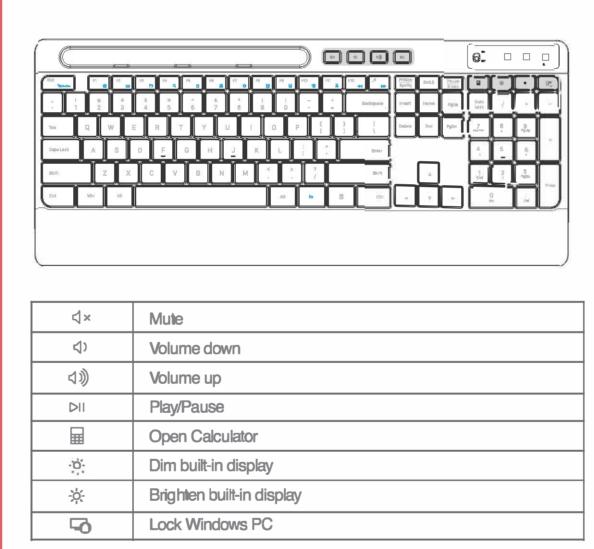

- 40°C (104° F)

|          | -<br>                  |  |
|----------|------------------------|--|
| Keyboard |                        |  |
|          | Battery size           |  |
|          | Hours of use for a new |  |
|          | Wireless connectivity  |  |
|          |                        |  |
|          |                        |  |
|          |                        |  |
|          |                        |  |

2.4GHz RF

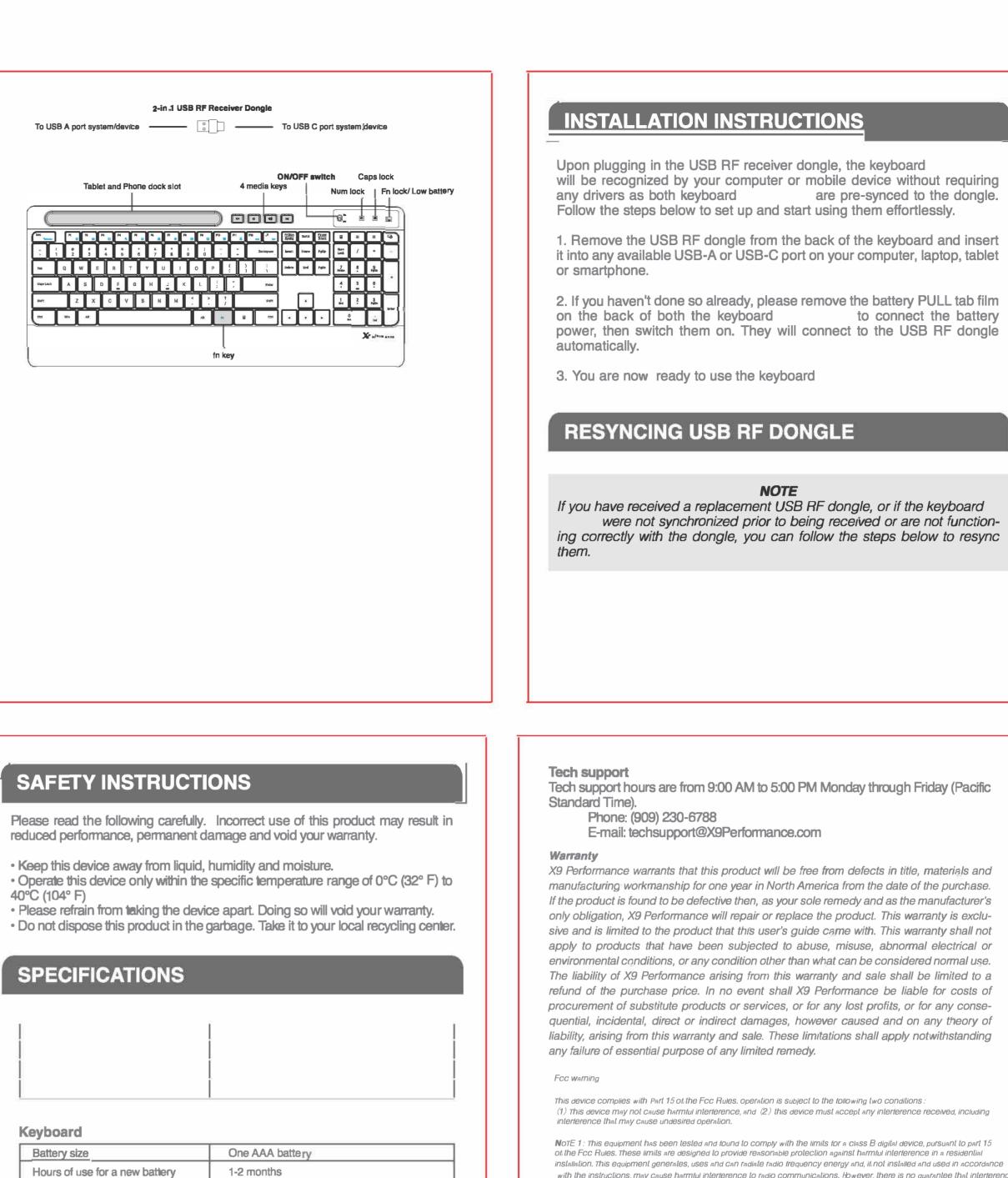

installation. This equipment generates, uses and can radiate radio frequency energy and, if not installed and used in accordance with the instructions, may cause harmful interference to radio communications. However, there is no guarantee that interference will not occur in a particular installation. If this equipment does cause harmful interference to radio or television reception, which can be determined by turning the equipment off and on, the user is encouraged to try to correct the interference by one or more of the following measures : - Reorient or relocate the receiving antenna.

- Increase the separation between the equipment and receiver. -connect the equipment into an outlet on a circuit different from that to which the receiver is connected.

condition without restriction.

-consult the dealer or an experienced radio/TV technician for help. NoTE 2 : Any changes or modifications to this unit not expressly approved by the party responsible for compliance could void

the user's authority to operate the equipment. The device has been evaluated to meet general RF exposure requirement. The device can be used in portable exposure